# euro\_holter

# *sistema per Holter ECG ad alta risoluzione*

Scheda tecnica / Descrizione funzionale

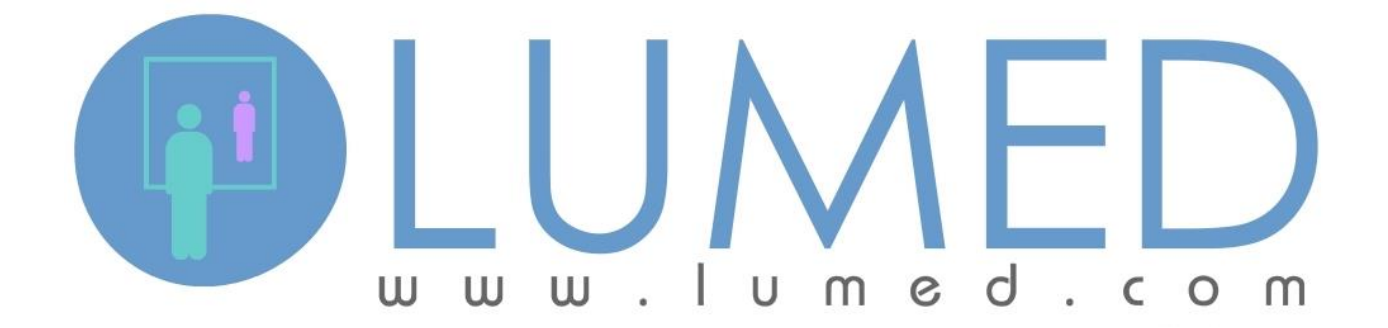

*LUMED*® *E' UN MARCHIO REGISTRATO DI LUMED SRL.*

*LUMED 2013*® *TUTTI I DIRITTI SONO RISERVATI. LA COPIA O LA RIPRODUZIONE ANCHE PARZIALE COSÌ COME LA TRADUZIONE IN ALTRE LINGUE SONO AMMESSE SOLO SE AUTORIZZATE ESPLICITAMENTE DAL PRODUTTORE. IL CONTENUTO DEL PRESENTE DOCUMENTO PUÒ VARIARE SENZA PARTICOLARI FORME DI PREAVVISO. IL PRODUTTORE NON PUÒ ESSERE RITENUTO RESPONSABILE DEGLI ERRORI EVENTUALMENTE CONTENUTI.*

*TUTTI I MARCHI REGISTRATI SONO PROPRIETA' DEI RISPETTIVI TITOLARI.*

### **Introduzione**

### **Le prestazioni del sistema** euro\_holter

Il sistema euro\_holter è un moderno sistema Holter basato sull'impiego di Personal Computer e destinato alla completa gestione delle registrazioni. Il sistema è compatibile con i seguenti moduli hardware:

- Registratore euro\_holter 3view
- $\checkmark$  Registratore euro\_holter 12view

Tra le principali funzioni di euro\_holter*:*

- $\checkmark$  Configurare la registrazione su 3 o 12 derivazioni
- $\checkmark$  Configurare la registrazione su 3 canali fino a 7 giorni, in continuo a qualità costante
- $\checkmark$  Rappresentazione della registrazione e dell'analisi automatica sul monitor del PC, con scelta dei canali e delle altre informazioni da visualizzare
- 9 Evidenziare parti del tracciato e di altri episodi di particolare interesse
- $\checkmark$  Visualizzazione intuitiva dei comandi con di icone e con scritte descrittive in italiano
- $\checkmark$  Disposizione chiara e ordinata dei report di stampa, liberamente configurabili
- $\checkmark$  Anteprima del report di stampa, con indicazione del numero di pagine totale
- $\checkmark$  Archiviazione degli esami nel data base medicale
- $\checkmark$  Elevata sicurezza e massima affidabilità della trasmissione dei dati dalla scheda di memoria al PC
- $\checkmark$  Interfacciamento da e verso sistemi esterni (es. ADT/CUP o Cartella Clinica) mediante protocollo GDT o export PDF
- $\checkmark$  Code di lavoro: es. esami non ancora analizzati oppure esame analizzati ma non ancora validati.
- $\checkmark$  Analisi dei dati immediata o differita
- $\checkmark$  Ricerca e identificazione dei battiti (QRS)
- 9 Analisi morfologica: Normali, Sopraventicolari, Ventricolari, Pacemaker, artefatti, Dubbi
- $\checkmark$  Analisi del ritmo e degli eventi: BEV, Bigemini V, Trigemini V, Coppie V, Run v, BESV, Bigemini S, Trigemini S, Coppie S, Tachicardia e Bradicardia, R su T, Pause e Asistolia, Run S, Fibrillazione atriale, Flutter Atriale …
- $\checkmark$  Riconoscimento e refertazione del Pacemaker, con programma dedicato
- √ Opzioni:
	- o Analisi DC Heart-Rate Decelaration Capacity
	- o Analisi HRT
	- o Analisi HRV nel dominio del tempo e della frequenza
	- o Analisi della Fibrillazione e del Flutter Atriale
	- o Analisi QT/QTc e Dispersione
	- o Analisi TWA
	- o Vettorcardiogramma
	- o VLP
	- o Sleep Apnoea

Tutti i dettagli sono descritti nel seguito.

#### **Requisiti Hardware e Software**

- $\checkmark$  Sistema Operativo: Windows XP SP3 (no Millennium, no Vista) (consigliato Windows 7)
- $\sqrt{CPU}$ :  $> = 1.8$ GHz (consigliato Pentium Dual core 2.93GHz)
- $\checkmark$  RAM: >= 1DDR3 (consigliato 2GB DDR3)
- $\checkmark$  HDD: >= 10GB (consigliato SATA 320GB 7200 rpm)
- ← Monitor: 1280x900 (consigliato 23" 1920x1080)
- 9 Stampante: 600 dpi 2MB (consigliato laser 600 dpi, memoria >= 2MB)

## **1. Preparazione della prova**

### **1.1 Compatibilità Hardware e Software**

- $\checkmark$  Registratore euro\_holter 3view
- $\checkmark$  Registratore euro\_holter 12view
- $\checkmark$  interfaccia SD Card

### **1.2 Configurazione del registratore**

euro\_holter consente di configurare completamente il registratore:

- $\checkmark$  durata della registrazione:
	- $\checkmark$  3 derivazioni, da 24 a 48 ore oppure 7 giorni
	- $\checkmark$  12 derivazioni, da 24 a 48 ore
- $\checkmark$  eventuale inserimento dei dati paziente, per associare in modo univoco la registrazione al paziente
- $\checkmark$  attivazione del circuito dedicato alla rilevazione del pacemaker
- $\checkmark$  ...

### **1.3 Monitoraggio preliminare**

Il display grafico dei registratori euro\_holter consente all'operatore di visualizzare tutti i canali o le derivazioni, prima di congedare il paziente. Questa verifica viene svolta in tempo reale e non richiede l'uso del computer.

# **2. Trasferimento dei dati**

i dati archiviati sulla scheda rimovibile vengono trasferiti al computer inserendo la scheda di memoria nel lettore del PC.

Al momento della lettura il sistema trasferisce i dati e analizza la registrazione. Al termine viene aggiunta una riga nella lista degli esami presenti

# **3. Revisione della prova**

Il sistema provvede ad elaborare i dati acquisti per poi presentarne i risultati:

#### **1. finestra principale**

- $\checkmark$  dati paziente
- $\checkmark$  dati della registrazione
- $\checkmark$  eventuali dati riguardanti il registratore impiegato
- $\checkmark$  eventuali dati del medico di riferimento

#### **2. sezione "ANALISI MORFOLOGICA" (famiglie, template)**

- $\checkmark$  visualizzazione delle famiglie morfologiche, raggruppate in categorie: Normali, Sopraventricolari, Ventricolari, Pacemaker, Artefatti, Battiti dubbi
- $\checkmark$  vengono mostrate tutte le informazioni relative alla famiglia in esame: la panoramica per sovrapposizione di tutti i suoi battiti, la vista generale dei battiti che costituiscono la famiglia, indicazione del battito campione, identificativo e categoria della famiglia, numero di battiti contenuti.
- $\checkmark$  per ogni singolo battito viene mostrato l'identificativo, la strip ECG relativa al battito con indicazione dei valori RR, la FC media della strip visualizzata, la posizione temporale della strip (hh:mm:ss + data)

è possibile variare la classificazione di uno o più battiti oppure di una o più famiglie. I battiti o le famiglie vengono selezionati con i metodi di windows: click del mouse oppure click + tasto CTRL o tasto MAIUSC.

Per cambiare al classificazione basta aprire il menu contestuale oppure usare i tasti dedicati: es. V per ventricolari, P per Pacemaker ecc.

Anche lo scorrimento dei battiti o delle famiglie viene eseguito con in tasti "freccia" o "pagina" della tastiera. A lato della pagina è presente anche una barra di scorrimento.

Allo stesso modo è possibile fondere insieme più famiglie: basta selezionarle e usare il menu contestuale oppure usare i tasti dedicati: es. V per ventricolari, P per Pacemaker ecc.

#### **3. sezione "ANALISI GRAFICA"**

questa sezione contiene diversi strumenti per la validazione dell'analisi automatica:

#### **Trend RR**

- **1.** trend RR totale della registrazione (tacogramma)
- **2.** trend RR zoom (durata 1 ora) corrispondente alla parte evidenziata nel trend generale
- **3.** Diagramma a Dispersione (Scatter Plot, diagramma di Lorenz) relativo agli intervalli RR visibile nel trend RR zoom
- **4.** Strip ECG corrispondente alla posizione temporale evidenziate nel trend RR zoom
- **5.** Rappresentazione della famiglia morfologica cui appartiene il battito evidenziato
- **6.** Strip ECG che indica il contesto della strip di riferimento. Questo display ECG può scorrere nei due sensi, usando:
	- a. la barra di scorrimento
	- b. i tasti FRECCIA SX o FRECCIA DX
	- c. la rotella del mouse.

#### **Trend FC**

- **7.** trend FC totale della registrazione
- **8.** trend FC zoom (durata 1 ora) corrispondente alla parte evidenziata nel trend generale
- **9.** Strip ECG corrispondente alla posizione temporale evidenziate nel trend FC zoom
- **10.** Rappresentazione della famiglia morfologica cui appartiene il battito evidenziato
- **11.** Strip ECG che indica il contesto della strip di riferimento. Questo display ECG può scorrere nei due sensi, usando:
	- a. la barra di scorrimento
	- b. i tasti FRECCIA SX o FRECCIA DX
	- c. la rotella del mouse.
- **12.** Indicazione della strip di FC Max e FC Min, con possibilità di selezionare agevolmente da una lista apposita l'eventuale strip sostitutiva.

#### **Strip diagnostiche**

- **13.** Mostra l'ECG a tutto schermo, secondo la combinazione di derivazioni scelta dall'operatore
- **14.** Strip ECG che indica il contesto della strip di riferimento. Questo display ECG può scorrere nei due sensi, usando:
	- a. la barra di scorrimento
	- b. i tasti FRECCIA SX o FRECCIA DX
	- c. la rotella del mouse.
- **15.** Strumenti per l'esecuzione di misure manuali:
	- a. Calibro frequenzimetro
	- b. Misure differenziali di durata e ampiezza

#### **Compattato (Full Disclosure)**

- **16.** Mostra l'ECG a tutto schermo, secondo la terna di derivazioni scelta dall'operatore. L'operatore può scegliere anche al durata delle strip, da 14 a 35 s
- **17.** Strip ECG che indica il contesto della strip di riferimento. Questo display ECG può scorrere nei due sensi, usando:
	- a. la barra di scorrimento
	- b. i tasti FRECCIA SX o FRECCIA DX
- **18.** la rotella del mouse.

#### **Istogrammi**

- **19.** mostrano i battiti, raggruppati in base all'accoppiamento, es. N-N, N-V ecc
- **20.** la rappresentazione può essere decimale o logaritmica
- **21.** è possibile filtrare i battiti per tipologia: Ventricolari, Sopraventricolari, Pacemaker ecc.
- **22.** viene mostrata la lista della strip relative ai battiti della categoria selezionata

#### **Analisi ST**

- **23.** trend FC globale
- **24.** comandi per l'esecuzione dell'analisi ST automatica, con gestione automatica o manuale dei punti di repere
- **25.** Strip ECG che indica il contesto della strip di riferimento. Questo display ECG può scorrere nei due sensi, usando:
	- a. la barra di scorrimento
	- b. i tasti FRECCIA SX o FRECCIA DX

#### **Analisi del pacemaker**

- **26.** istogrammi dei battiti stimolati: tutti, Atriali, Ventricolari, A-V, Non definiti, Oversensing, Failure to sense
- **27.** Rappresentazione della famiglia morfologica cui appartiene il battito evidenziato
- **28.** Strip ECG che indica il contesto della strip di riferimento. Questo display ECG può scorrere nei due sensi, usando:
	- a. la barra di scorrimento
	- b. i tasti FRECCIA SX o FRECCIA DX
	- c. la rotella del mouse.

In tutte le visualizzazioni ECG in forma di strip o esempio, viene mostrato un gruppo di informazioni costante: classificazione morfologica dei vari battiti, durata degli intervalli RR, Frequenza Cardiaca istantanea, FC media della strip, posizione temporale della medesima (hh:mm:ss + data).

In ogni visualizzazione ECG, i battiti assegnati a famiglie morfologiche diverse dal normale sono evidenziati con colori specifici:

 $\checkmark$  Sopraventricolari: verde

- 9 Ventricolari: rosso
- 9 Pacemaker: fucsia
- √ Artefatti: blu

In queste visualizzazione è sempre presente il comando per attivare o disattivare il **filtro EMG e il filtro Anti-Drift**.

#### **4. sezione "ANALISI EVENTI"**

questa sezione contiene diversi strumenti per la revisione degli eventi:

#### **Eventi Ventricolari**

- **29.** lista degli eventi, divisi per categoria e filtrati rapidamente grazie all'istogramma interattivo:
	- a. BEV
	- b. Bigeminismo
	- c. Trigeminismo
	- d. Coppie
	- e. …
	- **30.** Istogramma interattivo per il raggruppamento rapido degli eventi
	- **31.** Strip ECG che indica il contesto della strip di riferimento. Questo display ECG può scorrere nei due sensi, usando:
		- a. la barra di scorrimento
		- b. i tasti FRECCIA SX o FRECCIA DX
		- c. la rotella del mouse

#### **Eventi Sopraventricolari**

- **32.** lista degli eventi, divisi per categoria e filtrati rapidamente grazie all'istogramma interattivo:
	- a. BESV
	- b. Bigeminismo
	- c. Trigeminismo
	- d. Coppie
	- e. …
- **33.** Istogramma interattivo per il raggruppamento rapido degli eventi
- **34.** Strip ECG che indica il contesto della strip di riferimento. Questo display ECG può scorrere nei due sensi, usando:
	- a. la barra di scorrimento
	- b. i tasti FRECCIA SX o FRECCIA DX
	- c. la rotella del mouse
- **Eventi FC**
	- **35.** lista degli episodi di tachicardia e bradicardia, divisi per categoria e filtrati rapidamente grazie all'istogramma interattivo
	- **36.** Istogramma interattivo per il raggruppamento rapido degli eventi
	- **37.** Strip ECG che indica il contesto della strip di riferimento. Questo display ECG può scorrere nei due sensi, usando:
		- a. la barra di scorrimento
		- b. i tasti FRECCIA SX o FRECCIA DX
		- c. la rotella del mouse

#### **Eventi ST**

- **38.** lista degli episodi di sovra- e sotto-slivellamento ST, divisi per categoria e filtrati rapidamente grazie all'istogramma interattivo
- **39.** Istogramma interattivo per il raggruppamento rapido degli eventi
- **40.** Strip ECG che indica il contesto della strip di riferimento. Questo display ECG può scorrere nei due sensi, usando:
	- a. la barra di scorrimento
		- b. i tasti FRECCIA SX o FRECCIA DX
		- c. la rotella del mouse
- Eventi AF
	- **41.** lista degli episodi di Fibrillazione Atriale
	- **42.** Trend RR globale, con evidenza degli episodi di Fibrillazione o Flutter Atriale
- **43.** Strip ECG che indica il contesto della strip di riferimento. Questo display ECG può scorrere nei due sensi, usando:
	- a. la barra di scorrimento
	- b. i tasti FRECCIA SX o FRECCIA DX
	- c. la rotella del mouse

#### **Eventi Manuali**

- **44.** lista degli eventi manuali (impostati dall'operatore), divisi per categoria e filtrati rapidamente grazie all'istogramma interattivo
- **45.** Istogramma interattivo per il raggruppamento rapido degli eventi
- **46.** Strip ECG che indica il contesto della strip di riferimento. Questo display ECG può scorrere nei due sensi, usando:
	- a. la barra di scorrimento
		- b. i tasti FRECCIA SX o FRECCIA DX
		- c. la rotella del mouse

#### **5. sezione "ALTRI STRUMENTI"**

questa sezione contiene diversi strumenti per la revisione degli eventi.

- **47.** L'operatore può anche inserire manualmente dei battiti o degli episodi di Fibrillazione o Flutter Atriale.
- **48.** Allo stesso modo, è possibile aggiungere degli episodi manuali. In questo caso, l'operatore ne definisce tutte le caratteristiche:
	- a. data e ora d'inizio
		- b. durata (da 7 a 56 s)
		- c. identificazione della strip (es. ECG, BEV, R su T ecc)
		- d. FC media (inserita manualmente ma editabile)
		- e. orientamento di stampa (orizzontale o verticale)
	- f. quali canali/derivazioni stampare
	- g. un eventuale commento

l'episodio può essere stampato al momento e resta comunque disponibile per valutazioni successive.

> **49.** Punta al tempo indicato: posiziona la vista ECG sul momento temporale indicato dall'operatore, es. per verificare la note del diario paziente

#### **6. sezione "ANALISI EVOLUTE"**

questa sezione contiene ulteriori strumenti per la validazione dell'analisi:

- $\checkmark$  HRV f(t): Analisi della Variabilità della Frequenza Cardiaca nel dominio del tempo
- $\checkmark$  HRV f(x): Analisi della Variabilità della Frequenza Cardiaca nel dominio della frequenza
- $\checkmark$  HRT: Heart Rate Turbolence
- $\checkmark$  HR DC: Heart Rate Decelaration Capacity
- $\checkmark$  TWA: T-Wave Alternance
- $\checkmark$  QTc: analisi QT, QTc e relativa dispersione
- SAP: Sleep Apnoea
- 9 VCG: VettorCardioGramma
- 9 VLP: Very-Low Potentials / Signal-Averaged ECG
- $\checkmark$  DCA: Heart-Rate Deceleration Capacity

### **4. Refertazione**

Il testo del referto viene scritto in un'apposita finestra. Il referto può essere composto, a discrezione dell'operatore, anche da testi predefiniti generati dal sistema.

Quando in fase di revisione si apre la maschera del referto, essa riporta il testo eventualmente scritto durante la prova.

L'operatore può anche utilizzare la lista dei refertatori per aggiungere automaticamente il proprio nome alla fine del commento.

### **5. Report di stampa**

#### **5.1 anteprima interattiva del report**

Le funzioni di refertazione sono le seguenti:

- $\checkmark$  Informazioni statistiche: sommario alfanumerico
- $\checkmark$  Interpretazione: testo proposto automaticamente dal sistema e che l'operatore può usare (anche parzialmente) oppure scartare
- $\checkmark$  Tabella oraria, editabile
- $\checkmark$  Eventi ST
	- o con indicazione delle varie informazioni correlate:
		- Canale/derivazione
		- Durata
		- Entità
		- Data e ora
	- o Tabella generale degli eventi ST
- $\checkmark$  Grafici
	- o Trend ST dei vari canali/derivazioni
	- o Trend FC
	- o Distribuzione temporale degli episodi Ventricolari e Sopraventricolari
	- Elenco delle strip, interattivo
		- o Presenta le strip di tutti gli episodi prenotati per la stampa
		- o Si può attivare anche il riquadro del referto, in parallelo
		- o È anche possibile eliminare delle strip dalla stampa o modificare le informazioni correlate

#### **5.2 anteprima di stampa**

Apre l'anteprima di stampa, dove si possono scorrere le varie pagine, vedere quante pagine compongono il referto, stampare il referto.

#### **5.3 stampa del report**

Apre la maschera di gestione della stampa

### **6. Archiviazione, esportazione dati e interfacciamento verso HIS / SIO**

#### **6.1 archiviazione**

euro\_holter dispone di una funzione evoluta per l'archiviazione di lungo periodo degli esami (Back Up). È quindi possibile inviare gli esami da "storicizzare" ad un volume di rete oppure ad un dispositivo rimovibile ecc.

euro\_holter offre anche un altro strumento che consente di evitare la perdita di dati, causata da eventuali danni o guasti alle workstation: l'archivio in linea può risiedere in rete e può quindi essere inserito in una procedura automatica di back-up.

Per ottimizzare i flussi di lavoro, l'archivio in linea di euro\_holter può essere condiviso tra più postazioni in rete: si possono creare più postazioni in rete, magari destinandone alcune alla gestione dei registratori e altre alla refertazione.

Da ultimo, l'archivio in linea di euro holter dispone di una funzione di ricerca rapida, per trovare velocemente gli esami desiderati. La ricerca si basa su filtri definiti dall'operatore: es. nome o altri dati del paziente, medico di riferimento ecc.

#### **6.2 esportazione**

euro\_holter può esportare il dati essenziali della prova in formato standard GDT. Il file esportato contiene il sommario, i dati paziente, i darti relativi all'esame e al registratore ecc. Inoltre, euro holter può essere configurato per creare il report anche in formato PDF.

#### **6.3 interfacciamento verso HIS/SIO**

euro\_holter implementa il protocollo di interfacciamento bidirezionale GDT. Questo protocollo si basa sulla chiamata da riga di comando e sullo scambio di file, per pilotare l'esecuzione di nuovi esami o la consultazione di esami esistenti.

In questo tipo di interfacciamento il ruolo di master è svolto dalla cartella clinica o dal software gestionale clinico, es. ADT. Il software euro\_holter diventa un'appendice alle dipendenze del sistema master, pur conservando tutte le normali funzionalità.

L'uso del protocollo GDT consente di esportare il referto, come descritto al precedente punto 6.2.

## **7. Personalizzazione**

#### **7.1 lingua del sistema**

euro\_holter è stato tradotto in varie lingue e altre verranno aggiunte nel tempo. Ad oggi l'operatore può scegliere tra Italiano, Inglese, Tedesco, Francese e Polacco.

#### **7.2 frasi predefinite per il referto**

euro\_holter permette agli utilizzatori di personalizzare diversi strumenti, in modo da standardizzare e velocizzare la refertazione degli esami. Si può creare una lista personalizzata di frasi da usare nella composizione del referto. La lista è accessibile dalla finestra di refertazione (vedere Sez. 5)

#### **7.3 etichette degli eventi**

euro\_holter consente anche di personalizzare o modificare le etichette che identificano i vari eventi nel tracciato e nelle stampe. È quindi possibile aggiungere delle etichette (es. BEV prematura o BEV interpolata) oppure modificare quelle esistenti, es. da BEV a V isolata ecc.

### **8. Manutenzione e Monitoraggio della qualità**

#### **8.1 tracciabilità**

euro\_holter associa ai dati di ogni esame diverse informazioni utili al monitoraggio delle prestazioni e alla gestione del sistema: l'operatore può creare un'anagrafica dei registratori euro\_holter. In questo modo è possibile, ad esempio, controllare la qualità del cavo paziente e decidere quando eseguire la manutenzione preventiva e sostituirlo, per evitare che si rompa durante una registrazione.

L'anagrafica dei registratori associa fino a cinque campi personalizzati, per definire le caratteristiche degli apparecchi. Le informazioni dell'esame contengono anche la versione del firmware caricata nel registratore euro\_holter.

#### **8.2 monitoraggio della qualità**

euro\_holter tiene traccia dei canali/derivazioni usati per l'analisi della registrazione in esame. Inoltre, l'operatore ha sempre accesso alle informazioni riguardanti la qualità del tracciato, canale per canale. Questo consente di intervenire qualora fosse necessario integrare la formazione degli operatori o migliorare la qualità degli elettrodi utilizzati.

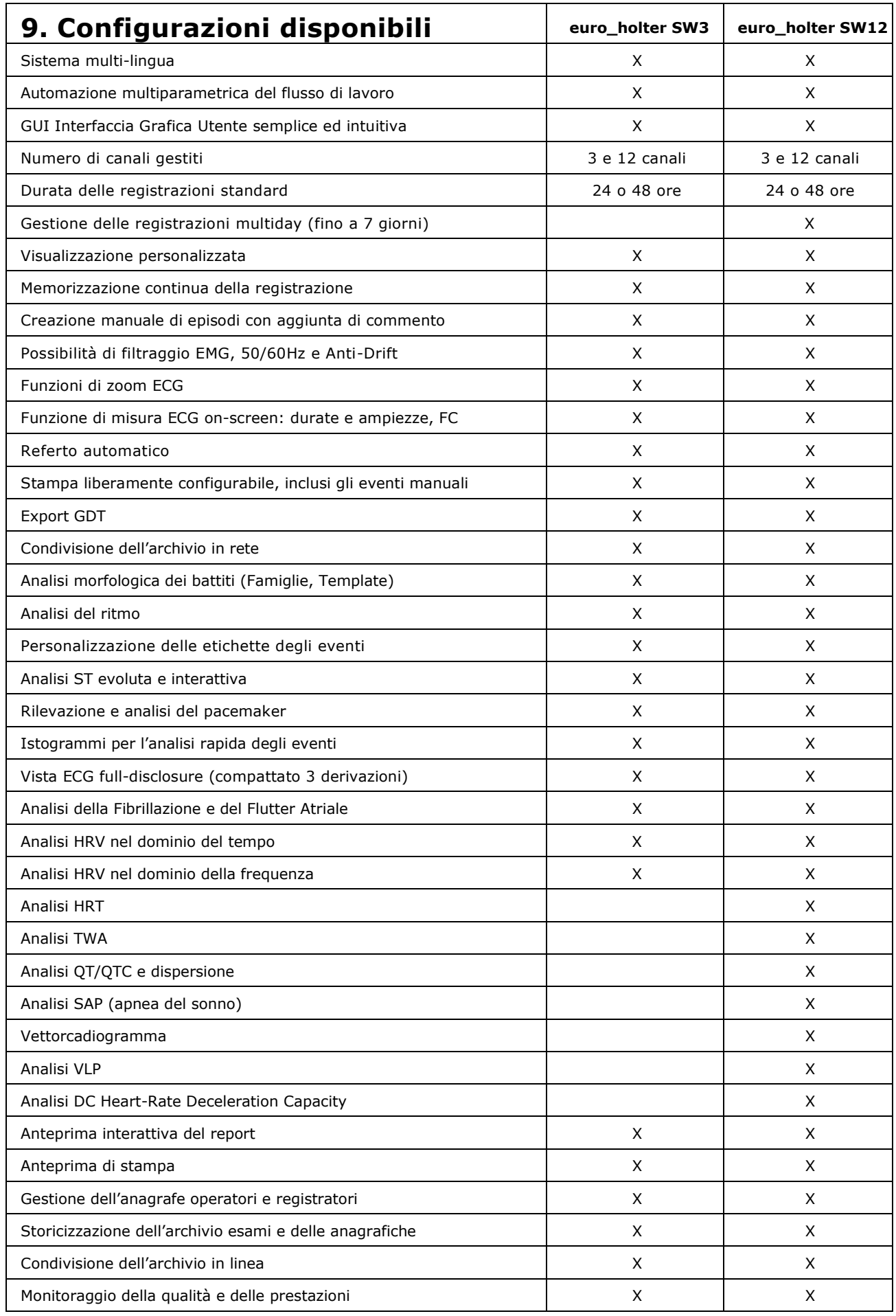